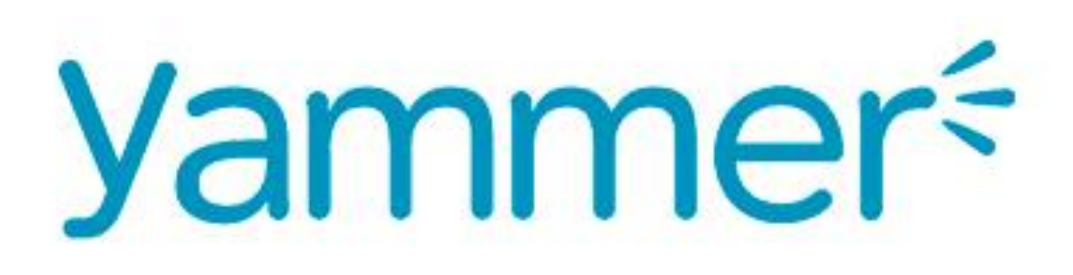

# **REDE SOCIAL** CORPORATIVA

### **[Prepare-se para o Yammer](http://funsps01/Alunos/manual-do-aluno/Lists/Postagens/Post.aspx?ID=2)**

PREPARADO para experimentar o Yammer?

O Yammer é a rede social corporativa de uma instituição, uma ferramenta online de comunicação e colaboração. Ela está aqui para ajudá-lo a realizar seu trabalho e para dar suporte ao trabalho em equipe e ao compartilhamento de informações em toda a instituição.

### **POR QUE O YAMMER?**

Alguma vez você já...

#### **1. Teve uma dúvida, mas não sabia a quem perguntar?**

Com Yammer você pode encontrar respostas mais rápido. Acesse a nossa rede para encontrar pessoas com dúvidas semelhantes ou saber onde poderá encontrar suas respostas.

#### **2. Teve uma ótima ideia para ampliar nosso sucesso?**

Com Yammer você pode fazer um "brainstorm" com qualquer pessoa da instituição. Você pode ser inspirado por um aluno, professor, coordenador, estagiário ou qualquer outro membro da rede.

#### **3. Quis saber mais sobre para onde vamos?**

Com Yammer você pode ficar informado sobre nossa trajetória. Acompanhar nosso progresso e entender como o seu trabalho nos ajuda a alcançar nosso objetivo.

Além de tudo, o uso da rede Yammer nos ajuda a criar um corpo de conhecimento que pode ser acessado instantaneamente por qualquer discente, docente ou funcionário, a qualquer momento, em qualquer dispositivo conectado à Internet.

## **VOCÊ PODE USAR O YAMMER PARA**

- Encontrar colegas que compartilham interesses com você;
- Encontrar a ajuda especializada de que você precisa para concluir uma tarefa;
- Compartilhar notícias importantes com as pessoas que precisam ter conhecimento delas;
- Discutir decisões importantes e gerenciar mudanças;
- Coletar opiniões e ideias de toda a instituição;
- Reconhecer seus colegas;
- Ter visibilidade do que está acontecendo;
- Compartilhar práticas recomendadas e soluções;
- Descobrir informações valiosas para influenciar seu trabalho;
- Comunicar-se em tempo real enquanto você está em trânsito.

# **APÓS VOCÊ INGRESSAR…**

Configure sua conta para poder começar a usar o Yammer para se comunicar, colaborar e compartilhar informações. Veja como fazer.

#### **PREENCHA SEU PERFIL**

Seu perfil do Yammer ajuda seus colegas da instituição a saber mais sobre você e sua experiência, ajudando-os a ligar o nome à pessoa.

Veja como configurá-lo:

1. No canto inferior esquerdo da tela, clique sobre o seu nome ou selecione a opção "Exibir Perfil":

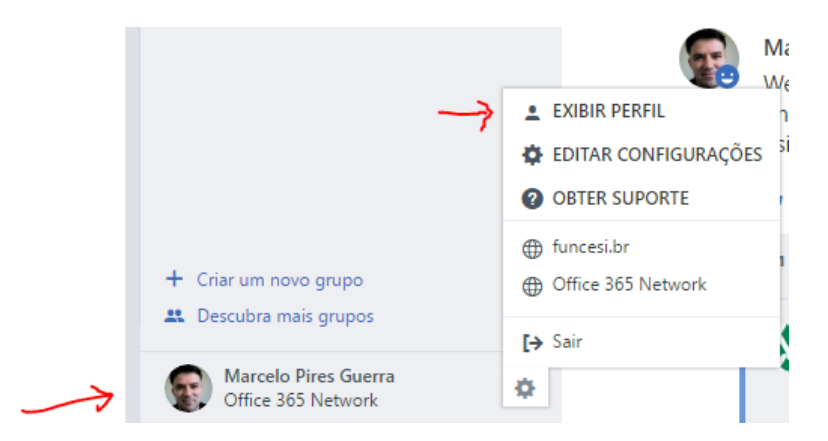

- 2. Clique no botão no canto superior direito
- 3. Carregue uma foto sua a partir de algum arquivo de imagem: Perfil

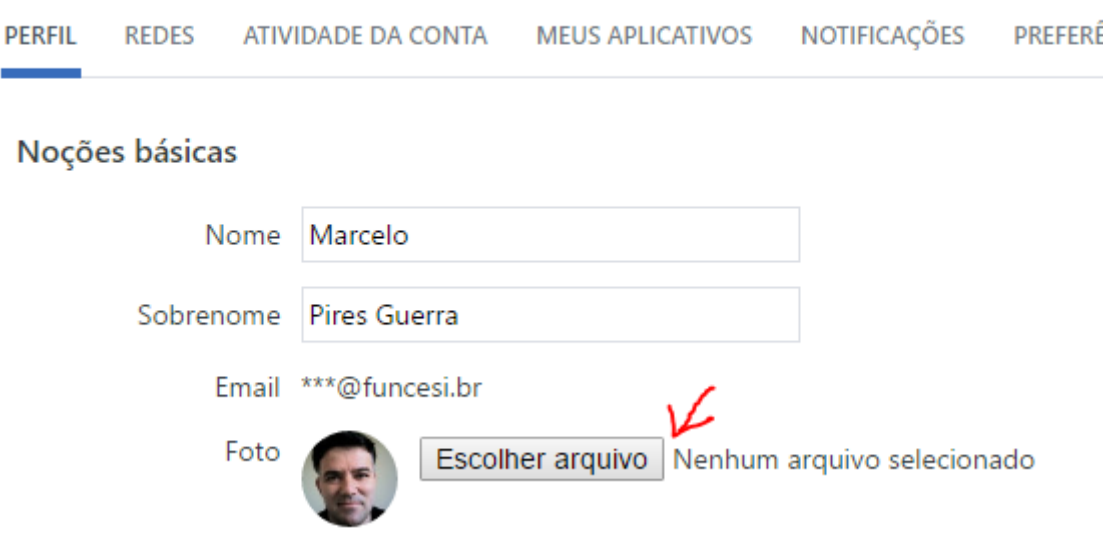

Editar perfil

- 4. Adicione seu cargo, departamento, local, experiência, informações de contato e todos os outros detalhes, incluindo links para seus perfis no Twitter, Facebook e LinkedIn.
- 5. Clique em Salvar.

#### **GERENCIE SUAS NOTIFICAÇÕES POR EMAIL**

Por padrão, o Yammer envia um email diário com um resumo das conversas em sua rede.

Você pode mudar a frequência com que recebe esses resumos.

Veja como gerenciar suas configurações de email:

Selecione a aba "Notificações" na configuração de seu perfil e marque ou desmarque as notificações conforme a sua necessidade:

# Notificações

**NOTIFICAÇÕES PREFERÊNCIAS PERFIL REDES ATIVIDADE DA CONTA MEUS APLICATIVOS** Para alterar as configurações de notificação, selecione uma rede:  $\triangleright$  funcesi.br Resumo de Atividades Envie-me um resumo de atividades de mensagem: diariamente ▼ Envie Email quando... L' Eu recebo uma mensagem na caixa de entrada La Eu consegui novos seguidores La Eu instalei um novo aplicativo Fiz logon de outro lugar novo I post a message via email (This will send a confirmation email) Alguém me convidou para um grupo Alguém curte as mensagens que posto (diariamente) Alguém modifica meu organograma (diariamente) Alguém solicita o ingresso em um grupo privado que eu administro. d Há novas sugestões sobre pessoas a seguir (semanalmente) 7 Há dicas e atualizações importantes disponíveis sobre o Yammer. Há nova atividade nos seguintes grupos: All Company

#### **APROPRIE-SE DO YAMMER**

Para personalizar a experiência do Yammer, ingresse em grupos e siga colegas da instituição e tópicos de interesse. Examine seu feed principal para encontrar posts relevantes para você.

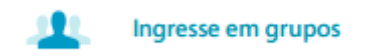

Por padrão o sistema já o adicionará nos grupos relevantes às disciplinas nas quais você estará alocado.

ATENÇÃO: O processo para verificação e alocação do usuário (professor ou aluno) nos grupos das disciplinas ocorre a cada trinta minutos. O usuário somente é considerado pela rede Yammer caso ele tenha efetuado o primeiro logon, sendo assim, na primeira vez que entrar na rede Yammer poderá ainda não ter acesso aos grupos aos quais tem direito, contudo após o processo de alocação ser executado, ou seja, de trinta em trinta minutos, o acesso deverá ser liberado.

Para ingressar em outros grupos de interesse:

1. Clique em Grupos na barra de navegação esquerda. 2. Clique em +Adicionar para ingressar em um grupo. 3. Se for necessária a aprovação da associação, solicite sua admissão.

Você também pode ingressar e acessar grupos no seu feed principal.

Veja exemplo de grupos que serão criados e membros adicionados automaticamente pelo sistema:

#### . **Professores:**

Grupo exclusivo para professores

#### **. Professores de Direito, Professores de Administração etc.:**

Grupo exclusivo para os **professores** de cada Curso

#### **. Alunos**

Grupo exclusivo para **alunos**

#### **. Alunos de Administração, Alunos de Direito:**

Grupo exclusivo para **alunos** de cada Curso

#### **. Administração, Direito, Engenharia de Produção etc.:**

Grupos exclusivos contendo alunos e professores do curso em questão.

**. Disciplinas: ADM5P - Administração de Sistemas de Informação, DIR6 - Atividades Complementares VI, ADM5P - Gestão de Pessoas II etc:**

Grupos exclusivos para alunos e professores das disciplinas em questão.

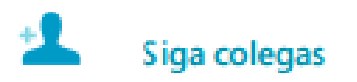

1. Sob o ícone de reticências na barra de navegação superior, clique em Pessoas.

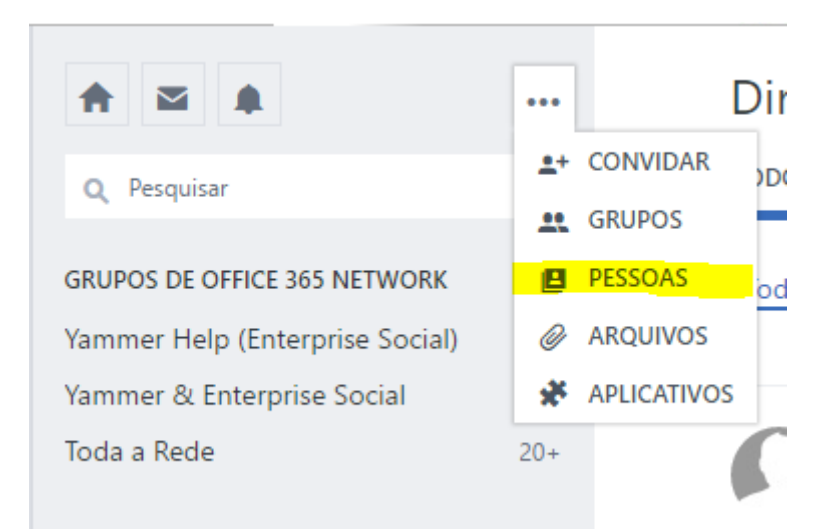

2. Clique em +Seguir para seguir um colega da instituição.

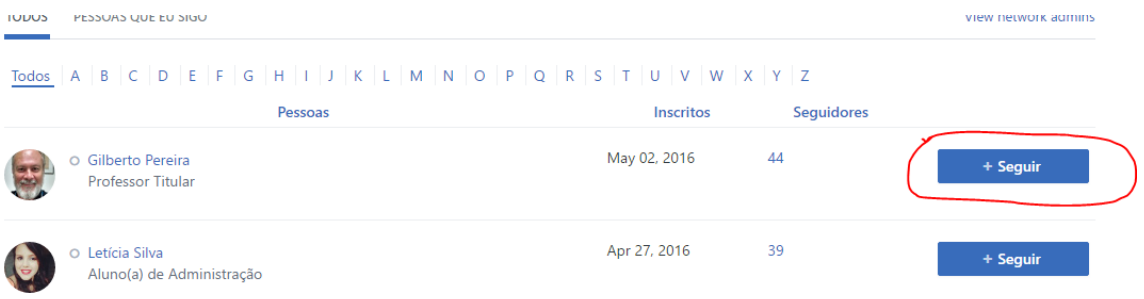

3. Não vê algum colega? Convide-o para a rede.

Você também pode seguir usuários clicando em Seguir abaixo de suas imagens em miniatura, em qualquer postagem que ele tenha realizado:

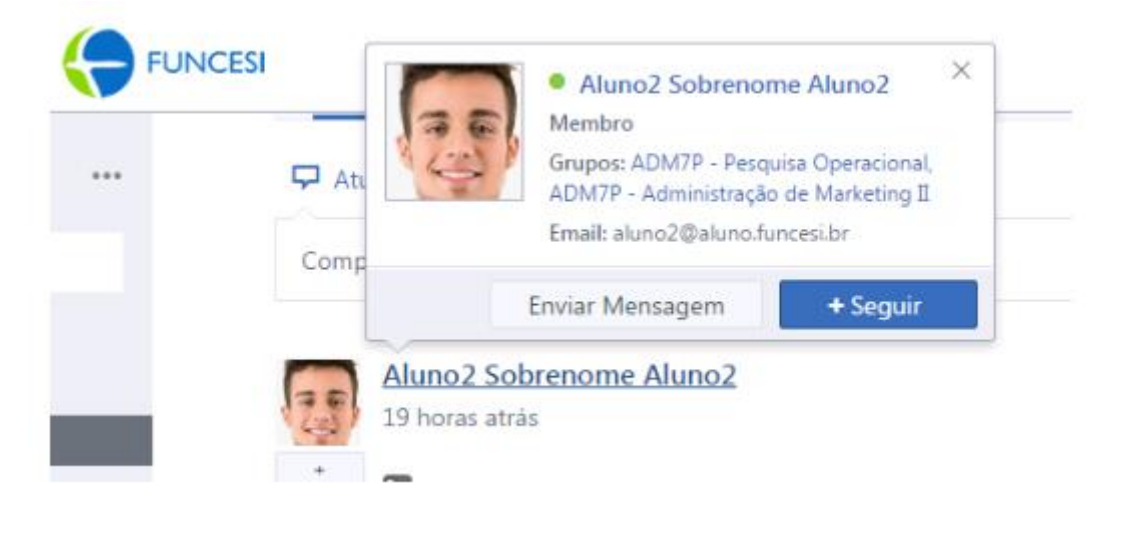

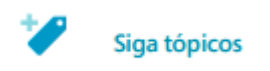

1. Sob o ícone de reticências na barra de navegação superior, clique em Aplicativos.

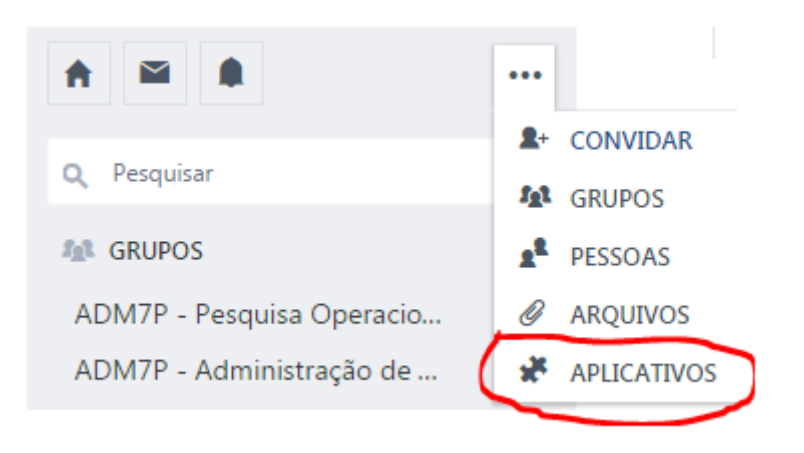

2. Role para baixo até Meus Aplicativos e clique em Tópicos.

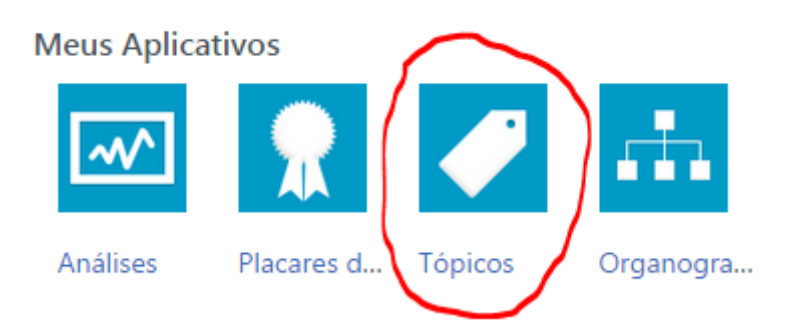

3. Selecione qualquer tópico de interesse e clique em Seguir.

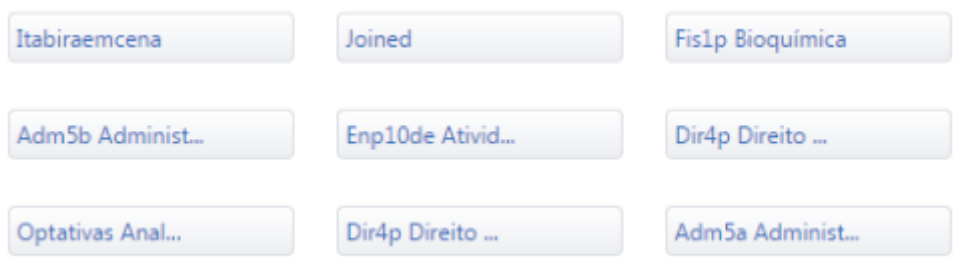

Você também pode seguir Tópicos em conversas, inclusive os posts em seu feed principal.

# Vá em frente e use o Yammer!

É hora de tirar proveito dos diversos recursos e aplicativos do Yammer, todos eles criados para ajudá-lo a encontrar respostas mais rápido, gerar ótimas ideias, acessar a base de conhecimento de nossa instituição e ser mais produtivo.

Navegue pelas conversas. Acesse seu feed principal e seus grupos para ver o que está acontecendo. Veja outros perfis. Conheça o histórico e a 그를 experiência de seus colegas de trabalho. Curta um post. Mostre que você valoriza ou concorda com aquilo que alguém compartilhou. Compartilhe um link útil. Poste artigos a oportunos e notícias relevantes para que outros possam se beneficiar. Responda a uma postagem de mensagem. Forneça respostas, percepções ou sugestões. Poste uma atualização. Use o Publicador para Z. iniciar uma conversa ou encontrar o que precisa. Poste uma atualização. Use o Publicador para J. iniciar uma conversa ou encontrar o que precisa. E Faça uma pesquisa. Reúna opiniões e comentários de outras pessoas para ajudá-lo tomar decisões informadas. Promova um evento. Use um evento para 體 aumentar a visibilidade de uma atividade futura.  $\overline{\text{OI}}^+$ Envie um arquivo ou uma nota por email. Compartilhe um arquivo ou uma nova com pessoas externas.

Elogie um colega de trabalho. Reconheça um trabalho bem-feito e iniciativas que vão além da obrigação.

œ.

Crie um grupo. Dê a partida na colaboração em uma equipe ou um departamento.

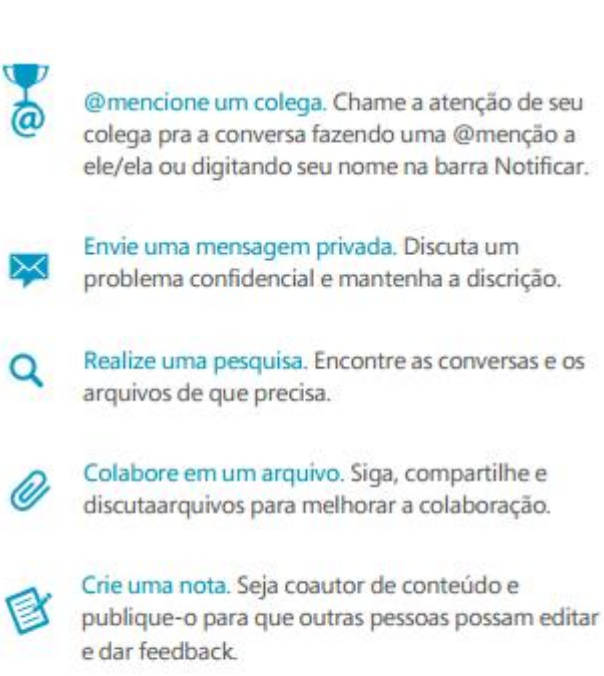

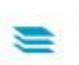

Compartilhe uma conversa entre vários grupos. Compartilhe conversas em grupos existentes com outras pessoas, enviando uma mensagem privada ou postando-as em outro grupo.

Essas são apenas algumas maneiras como o Yammer ajuda você a se comunicar e colaborar com colegas para realizar seu trabalho.

### NÃO ESQUEÇA!

Você também pode acessar o Yammer no seu dispositivo móvel para poder realizar seu trabalho em trânsito. Baixe o aplicativo para iPad, iPhone, Android ou Windows Phone.

Visite http://devices.yammer.com/ para obter o abplicativo.

### ACESSE O YAMMER EM QUALQUER BROWSER

Para ter acesso ao Yammer através de qualquer navegador de internet, acesse a URL:

[http://portal.funcesi.br](http://portal.funcesi.br/)

Você será redirecionado para a página de login do Office 365:

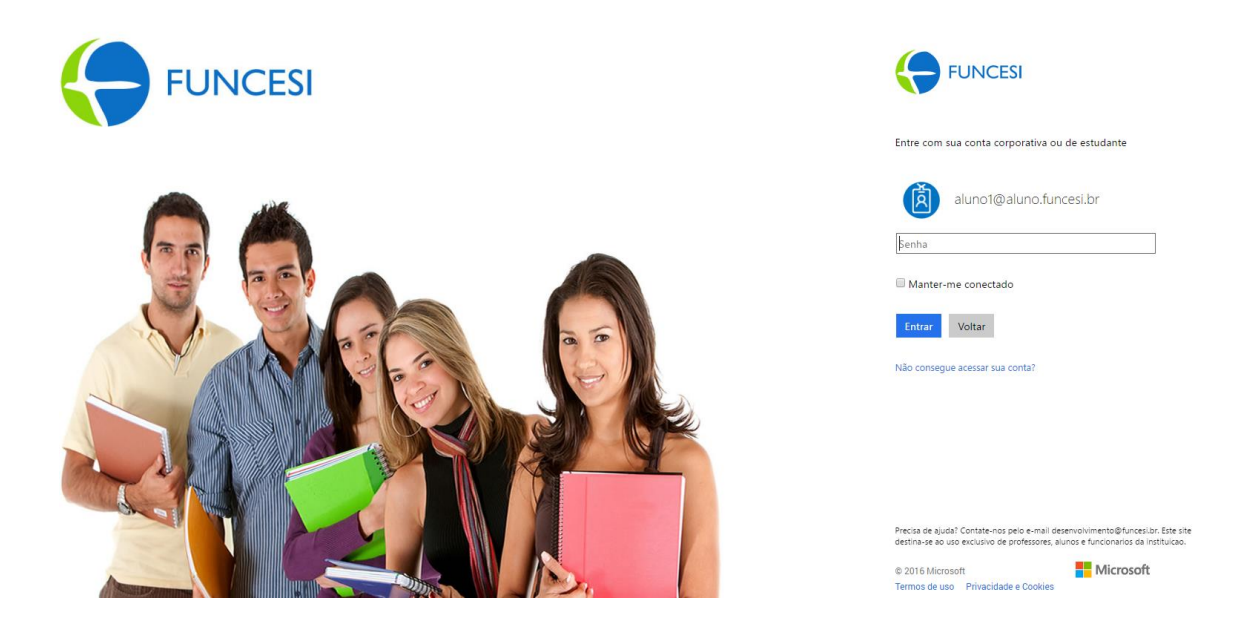

Para alunos o formato de login é a matricula seguida de @aluno.funcesi.br.

Para professores e coordenadores o login é formado pelo nome.sobrenome seguidos do domínio @funcesi.br.

O Yammer é um dos aplicativos disponíveis no painel do Office 365, sendo assim, para acessar à rede basta clicar sobre o ícone representativo do Yammer:

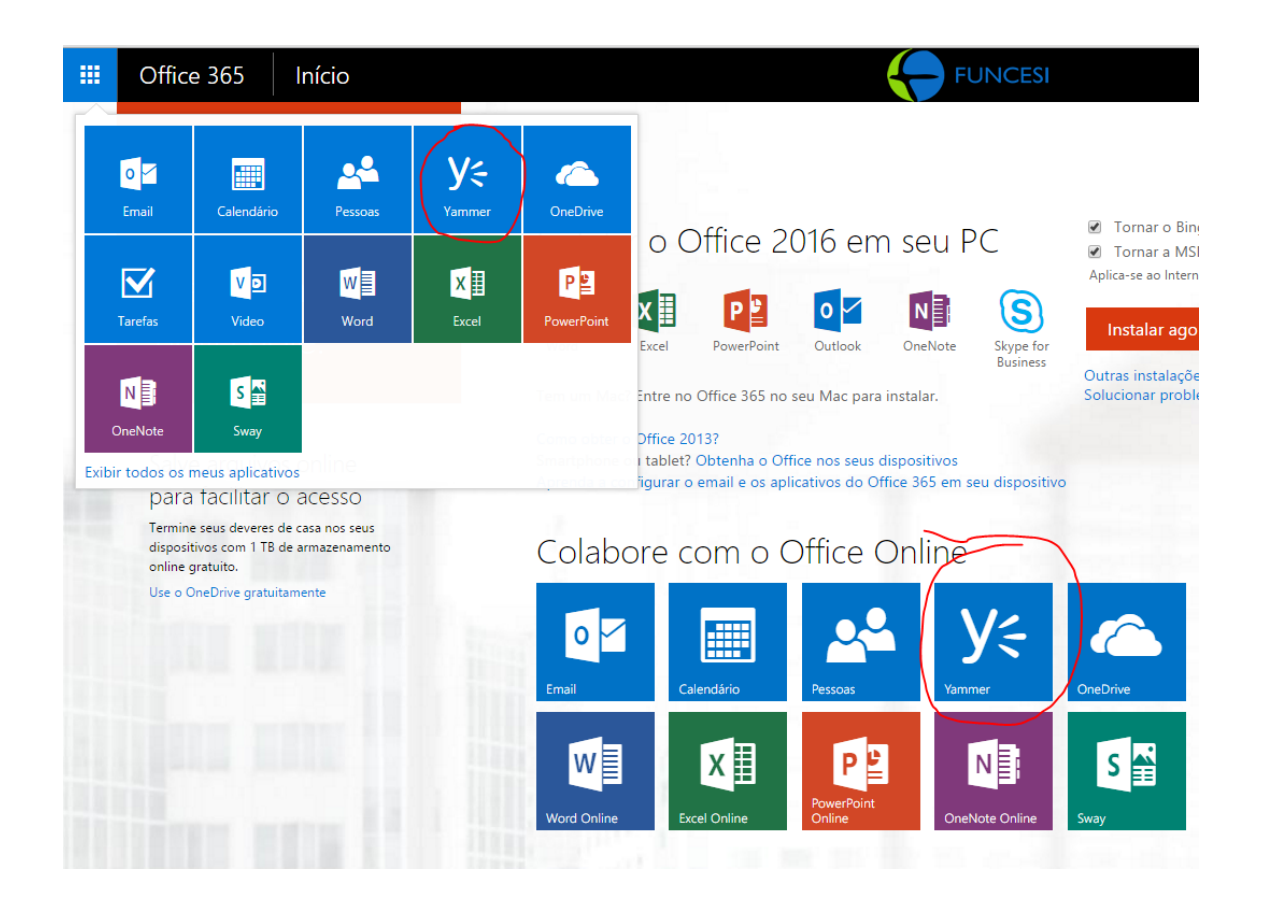

A página inicial da rede será apresentada:

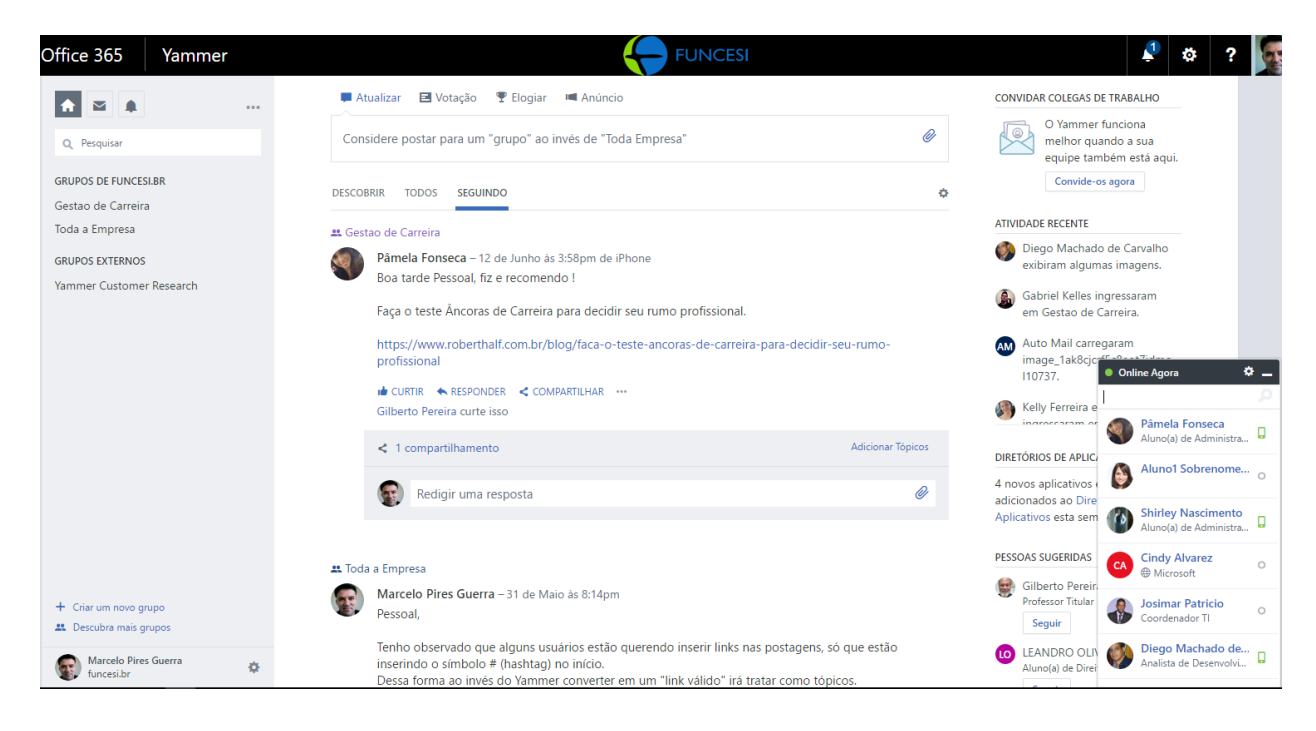

#### **DICAS IMPORTANTES:**

#### **SEPARE OS ASSUNTOS PESSOAIS DOS PROFISSIONAIS**

Não faça parte de comentários especulativos e/ou que não diz respeito à proposta da Rede.

#### **SEJA PRODUTIVO**

Crie discussões com base em dados reais. Critique se for necessário, mas com critério.

#### **NÃO SEJA GROSSEIRO**

Não use palavras de baixo nível e, antes de publicar, avalie se aquele post pode ser lido por qualquer pessoa. Lembre-se que essa rede é coorporativa e seus comentários poderão ser vistos por todos.

#### **SOCIALIZAÇÃO**

O nome é rede social, portanto, é fundamental que você socialize e se relacione. Leia, comente e participe dos assuntos de seu interesse. AGREGUE VALOR Quando for publicar algo na rede, certifique-se da relevância do tema e procure apresentar fatos novos ou dicas interessantes.

#### **SEJA EDUCADO**

Ao expor sua opinião na rede, seja educado e sutil, principalmente quando não concordar com a opinião de outra pessoa. Manifeste-se com respeito quando tratar de temas polêmicos. Cuidado com comentários discriminatórios.

#### **SEJA PRUDENTE**

Evite fofocas. Verifique a veracidade das informações antes de disseminá-las e não use a rede para fazer desabafos, sejam eles pessoais ou profissionais.

#### **CUIDADO**

O mau uso da rede pode expor negativamente e comprometer os relacionamentos e até mesmo uma carreira profissional. Por outro lado, usando as adequadamente você se aprimora, interage com pessoas e usufrui melhor de tudo que essa rede tem a lhe oferecer.